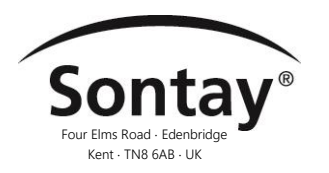

# IO-A-UD Module convertisseur de 3 points en analogique

Edition Numéro: 7.0 Date de publication: 12/06/2018

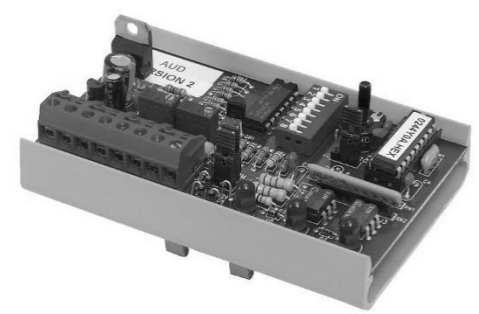

# Caractéristiques & Avantages

- Sortie de courant ou de tension
- Entrée relais, transistor ou TRIAC
- Montage rail DIN
- Configuration manuelle
- Permet la conversation de signaux non compatibles

Présentation technique

Le module IO-A-UD est utilisé pour la mise à l'échelle des signaux. Il accepte un signal de relais de régulation à 3 points qu'il convertit en une sortie de tension 0 – 10 VCC ou de courant 4-20mA. Des fonctions supplémentaires incluent un cavalier Manuel/Arrêt/Auto pour la régulation manuelle, des LEDs d'indication d'état et une hystérésis sélectionnable.

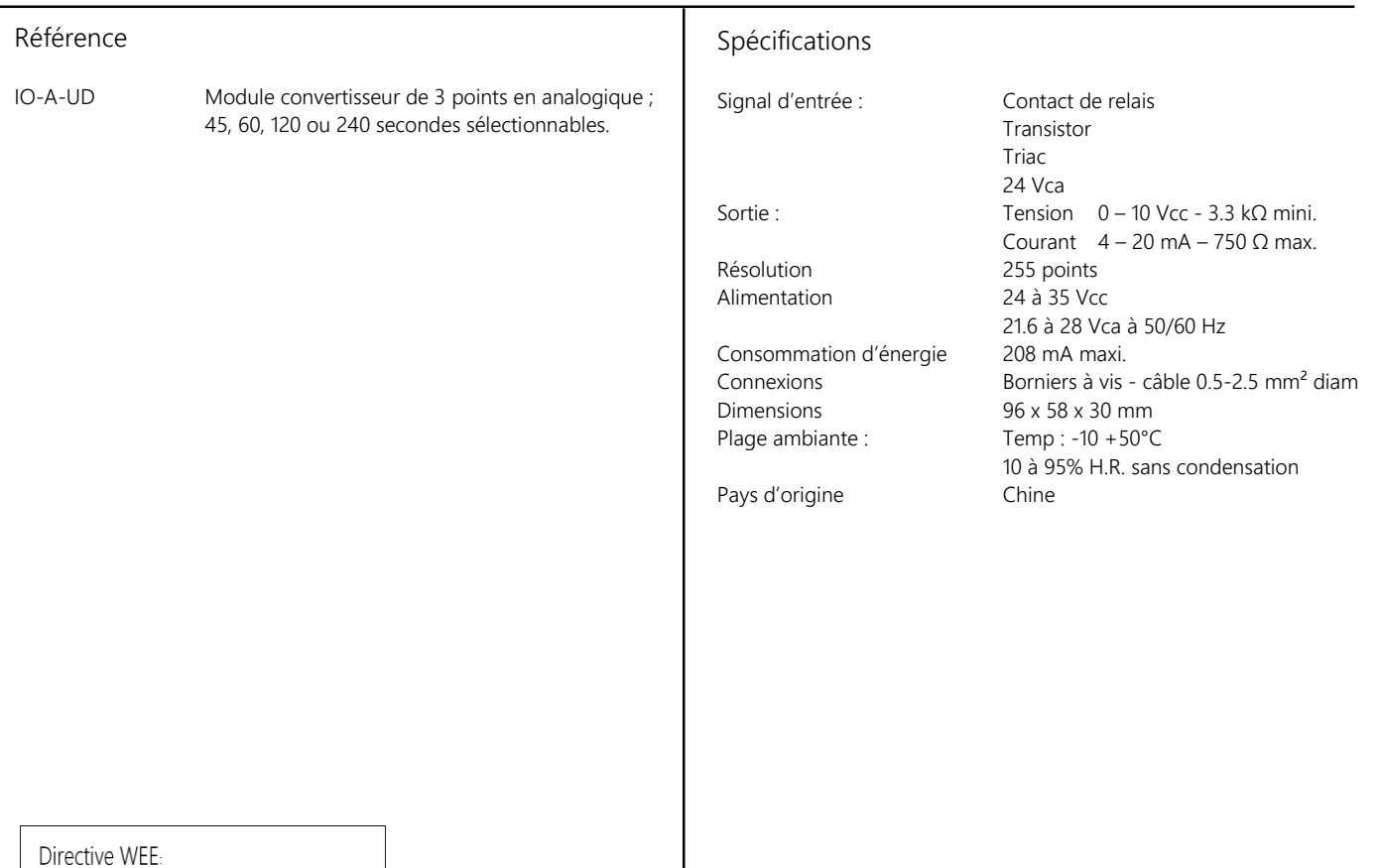

En fin de vie du produit, recycler selon les réglementations locales. Ne pas incinérer,ne pas jeter aux ordures ménagéres

directive de l'Union Européenne 2014/30/UE

Les produits visés dans cette fiche technique répondent aux exigences

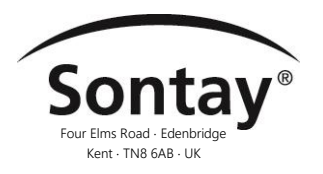

### Installation

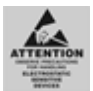

Des précautions antistatiques doivent être observées lors de la manipulation de ce module. Le circuit peut être endommagé par des décharges électrostatiques.

- 1. L'IO-A-UD doit être installé exclusivement par un technicien compétent et convenablement formé.
- 2. Vérifiez que l'alimentation est débranchée avant d'entreprendre toute intervention sur le IO-A-UD.
- 3. La taille maximale du câble est de 2.5mm<sup>2</sup>, veuillez à ne pas trop serrer les borniers.
- 4. Lors du montage du IO-A-UD sur le rail DIN, il faudra prendre soin de ne pas endommager la carte électronique. S'il est nécessaire de détacher le module du rail DIN, utiliser un tournevis à lame plate pour libérer les attaches DIN.

# Raccordements

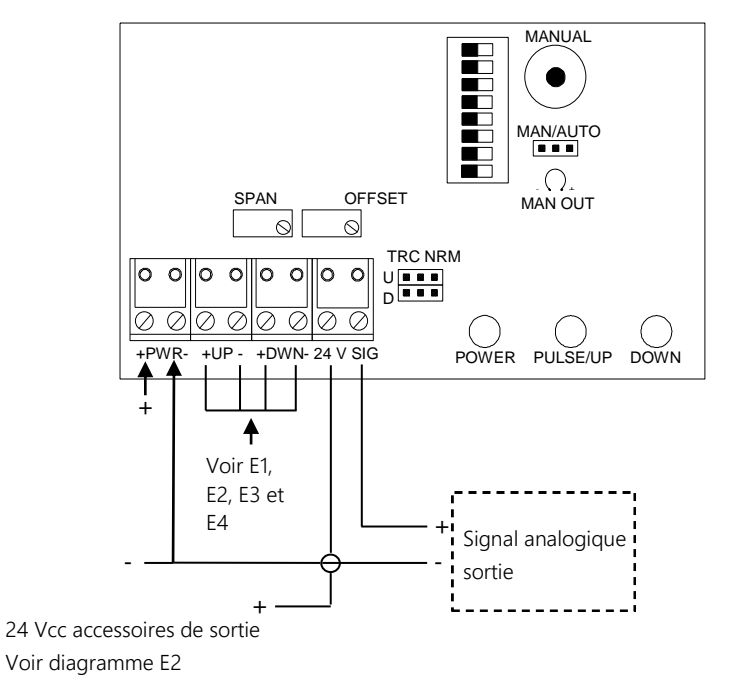

#### Exemples de connexion

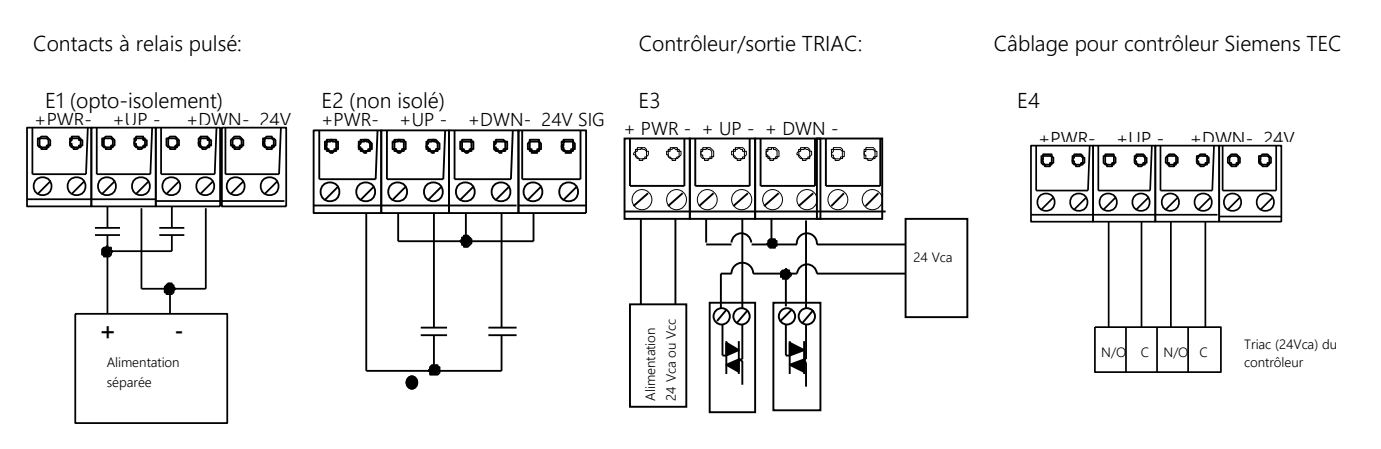

Tel: +33 (0)1 46 94 62 92 - E-mail: Service.Clients@sontay.fr - Web: www.sontay.fr © 2017 Sontay Limited. Tous droits réservés Page 2 of 5

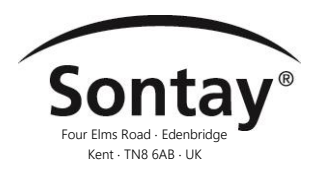

Date de publication: 12/06/2018

## Alimentation

Alimentation de courant continu – Référez-vous au schéma de câblage pour les informations de raccordement. Si l'alimentation 24Vca est partagée avec d'autres dispositifs dotés de bobines, tels que des relais, des solénoïdes ou autres inducteurs, chaque bobine doit être dotée d'un MOV, une diode (TRANSORB) doit être placée sur la bobine ou l'inducteur. La cathode ou le côté bande de la Transorb ou diode CC se connecte au côté positif de l'alimentation.

#### Alimentation CA – Référez-vous au schéma de câblage pour les informations de connexion.

Vérifier la configuration du câblage des autres charges qui peuvent être raccordées à ce transformateur. Si la spécification BAS ou celle du régulateur l'exigent, le neutre 24Vcc peut être relié à la terre au niveau du transformateur. Les circuits d'entrées analogiques, entrées numériques et sorties analogiques ne doivent pas être reliés à la terre en deux points. Tout dispositif distant raccordé à ce transformateur doit utiliser la même terre commune. En cas de doute sur la configuration d'autres dispositifs distants, utiliser des transformateurs séparés pour l'isolement. Si l'alimentation 24Vca est partagée avec d'autres dispositifs dotés de bobines, tels que des relais, des solénoïdes ou autres inducteurs, chaque bobine doit être dotée d'un MOV, Transorb CC, ou autres dispositifs amortisseurs de variations brusques sur chacune des bobines partagées. Sans ces amortisseurs, les bobines produisent des pointes de tension très élevées lorsqu'elles sont mises hors tension, qui peuvent entraîner un mauvais fonctionnement ou la destruction des circuits électroniques. Se reporter au schéma de câblage pour toute information sur les raccordements

La sortie de tension réelle du secondaire doit être mesurée. Si la sortie n'est pas complètement chargée, il est possible de relever une tension supérieure à celle que le circuit imprimé peut supporter. Décalage :

#### Réglagge de siteste nautateurs de la rete (templierstion):

Sélectionner la vitesse de variation en réglant le commutateur selon les indications. La vitesse de variation est le temps qu'il faut pour que la sortie analogique aille du minimum au maximum.

La variation de la plage de temporisation lorsque l'alimentation est activée donnera lieu à une réinitialisation au minimum.

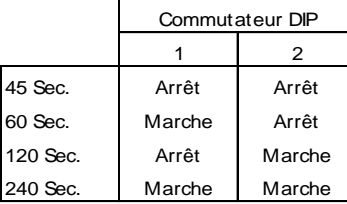

#### Intervalle:

Sélectionner l'intervalle désiré en réglant les trois commutateurs selon les indications. Si l'on choisir un intervalle réglable, il est possible de régler le potentiomètre "SPAN" si nécessaire. Après avoir effectué tous les raccordements, activer la source d'alimentation. La LED "POWER" doit s'allumer. Les LED "UP" et "DOWN" s'allument lorsque le module IO-AUD reçoit des signaux d'entrée.

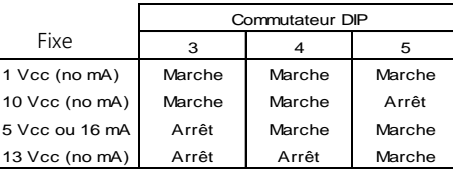

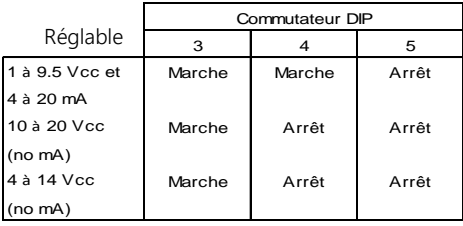

Sélectionner un décalage de 1Vcc/4mA ou un décalage réglable avec le commutateur 6 comme indiqué. Avec le réglage de décalage réglable, il est possible de régler le potentiomètre "OFFSET" selon les besoins.

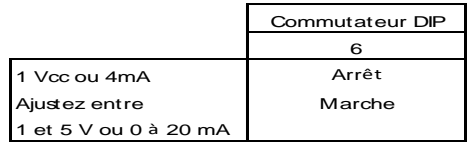

Type de sortie :

Sélectionner une sortie de courant ou de tension avec les deux commutateurs indiqués.

Les deux commutateurs ne doivent JAMAIS être activés ou désactivés en même temps lorsqu'ils sont sous tension, au risque de causer une défaillance de la puce.

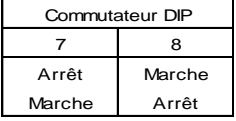

#### Entrée TRIAC:

Pour une entrée Triac, changer le réglage du cavalier J1 en;

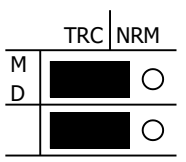

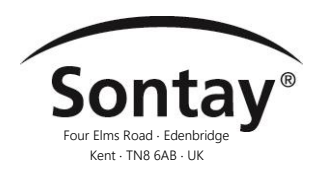

# Décalage et intervalle réglables & forçage manuel

Si l'on ne souhaite pas utiliser l'une des sélections prédéfinies mais régler sa propre sortie minimum et maximum, les réglages des potentiomètres doivent être effectués sur le IO-AUD. Le commutateur DIP 'OFFSET' doit être réglé pour un décalage réglable et les commutateurs DIP 'SPAN' doivent être réglés pour l'intervalle désiré.

Le signal de sortie minimum sera égal au décalage. Le signal de sortie maximum sera égal au décalage plus l'intervalle.

Exemples :

Si l'intervalle est réglé sur 4Vcc et le décalage est réglé sur 0Vcc, La sortie minimum sera 0Vcc, la sortie maximum sera 4Vcc. Si l'intervalle réglé sur 16mA et le décalage est réglé sur 4mA, La sortie minimum sera 4mA, la sortie maximum sera 20mA.

Pour régler un décalage réglable :

- 1. COUPER l'alimentation, régler le commutateur DIP 6 pour le décalage réglable, puis brancher le multimètre à la sortie et remettre l'alimentation.
- 2. Placer le cavalier Man/Auto en position manuelle.
- 3. Tourner le potentiomètre de forçage manuel dans le sens antihoraire jusqu'à ce qu'il s'arrête. C'est un potentiomètre à ¾ de tour.
- 4. Tourner le potentiomètre de décalage dans le sens antihoraire pour diminuer et dans le sens horaire pour augmenter.
- 5. Tourner le potentiomètre de décalage jusqu'à ce que le compteur indique la sortie minimum désirée.

Pour régler un intervalle réglable :

- 1. Couper l'alimentation, régler les commutateurs DIP 3, 4 et 5 pour l'une des 3 plages réglables désirées, puis brancher le multimètre à la sortie et remettre l'alimentation.
- 2. Placer (ou laisser) le cavalier Man/Auto en position manuelle.
- 3. Tourner le potentiomètre de forçage dans le sens horaire jusqu'à ce qu'il s'arrête.
- 4. Tourner le potentiomètre 'Span' ce que le compteur indique la sortie maximum désirée (tourner dans le sens antihoraire pour augmenter et dans le sens antihoraire pour diminuer).
- 5. Vérifier la plage complète et répéter si nécessaire. (Remarque : Si l'alimentation est sous tension lorsque des réglages du commutateur DIP sont effectués, réinitialiser l'alimentation pour que les réglages du commutateur DIP soient reconnus.

Lorsque l'alimentation est appliquée pour la première fois ou rétablie après une interruption de l'alimentation, le module IO-AUD est automatiquement réinitialisé au signal de sortie minimum, défini par les réglages du commutateur DIP de sortie ou au minimum réglé.

Si vous voulez augmenter et diminuer manuellement la sortie (pour tester le crochet jusqu'à l'actionneur) dans la plage de signal sélectionnée, placez le cavalier J2 en position Man (manuel) et tournez le potentiomètre manuel.

*Assurez-vous de tourner le cavalier J2 à la position Auto après le test.*

#### Localisation des pannes et essais

- 1. Appliquer 24Vca ou 24Vcc à la borne "PWR", vérifier que la LED d'alimentation est allumée et mesurer la tension pour vérifier la tension correcte.
- 2. Vérifier les réglages du commutateur DIP. Appuyer sur le commutateur le plus proche du potentiomètre MAN/AUTO pour sélectionner la position ON. Réinitialiser l'alimentation si des modifications du commutateur sont effectuées avec l'alimentation sous tension, sinon elles ne seront pas reconnues.
- 3. Essai de la sortie. Brancher l'alimentation. Placer le cavalier MAN/AUTO sur Manuel.

#### Sortie de tension :

Confirmer le réglage du commutateur DIP pour la "sortie de tension". Brancher le compteur aux bornes SIG et PWR (-) seulement, puis tourner le potentiomètre manuel à fond vers la gauche puis à fond vers la droite. La sortie doit varier de 0 à 100% de la plage calibrée ou sélectionnée par cavalier.

- Si oui, brancher la charge/dispositif et le compteur aux bornes SIG et PWR (-). Tourner le potentiomètre de forçage et mesurer la tension. Les valeurs correspondent-elles à l'essai à vide ?
- Si non, vérifier s'il y a un décalage de l'impédance de charge ou un éventuel problème de boucle de terre.
- Si oui, la sortie de tension fonctionne correctement.

Tel: +33 (0)1 46 94 62 92 - E-mail: Service.Clients@sontay.fr - Web: www.sontay.fr © 2017 Sontay Limited. Tous droits réservés Page 4 of 5

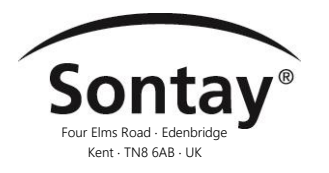

Sortie de courant :

Confirmer le réglage du commutateur DIP pour "sortie de courant". Brancher le compteur aux bornes SIG et à PWR (-) seulement, puis tourner le potentiomètre manuel à fond vers la gauche puis à fond vers la droite. La sortie doit varier de 0 à 100% de la plage calibrée ou sélectionnée par cavalier. Si non, mesurer la tension et tourner le potentiomètre de forçage manuel dans le sens horaire. La tension est-elle présente ? Une tension entre 15 et 39Vcc indique que le module IO-AUD tente de générer le mA désiré. La charge ou le compteur peut avoir un fusible ouvert, grillé ou branché de façon incorrecte. Une résistance de 250 ou 500 ohms fonctionne aussi pour tester la sortie. Brancher la résistance aux bornes SIG et PWR (-). Avec 250 ohms sur la sortie, la tension entre un côté de la résistance et l'autre côté sera de 1Vcc à 4mA et de 5Vcc à 20mA. L'utilisation de 500 ohms fournira 2Vcc à 4mA et 10Vcc à 20mA. L'unité fonctionne-t-il comme indiqué ci-dessus ?

Si oui, la sortie de courant fonctionne correctement.

#### Localisation des pannes et essais

Essai de l'entrée. Pour tester l'entrée manuellement.

Appliquer 24Vca ou 24Vcc à la borne PRW. Brancher le compteur aux bornes SIG et PRW (-). Régler le compteur pour correspondre aux réglages du commutateur DIP de sortie. Placer le cavalier MAN/AUTO sur AUTO. Brancher un fil de liaison entre UP + et PWR (-). Brancher un fil de liaison à la borne PWR (-) seulement. Le système est maintenant prêt à simuler un signal d'impulsion d'entrée.

Pour l'essai, sélectionner la plage de 45 secondes (commutateur DIP 1 ÉTEINT, commutateur DIP 2 ÉTEINT). Réinitialiser l'alimentation pour que le module IO-AUD reconnaisse les nouveaux réglages.

Prendre l'extrémité libre du fil de liaison depuis "PWR" (-) et le brancher en présentant le fil à la borne "UP" (-). Vérifier l'indication LED de l'impulsion. Lire la sortie. La sortie a-t-elle changé? La sortie doit augmenter et s'arrêter lorsque la portée maximum est atteinte.

Placer les fils sur les bornes DWN + et - pour diminuer le signal de sortie. Si non, modifier le TRC/NRM au réglage opposé et répéter l'essai. La sortie a-t-elle changé ?

Si oui, l'unité fonctionne correctement.

Bien que tous les efforts aient été faits pour assurer l'exactitude des informations données dans ce document, Sontay se dégage de toute responsabilité en cas de dommages matériels, humains et financiers.

La présente fiche technique est sujette à des améliorations et est susceptible d'être modifiée sans préavis.